### **User Interface I**

**Igor Semeniouk** 

LLR, CNRS - Ecole Polytechnique

Slides from Laurent GARNIER, IRISA / INS2I / CNRS

Based on Makoto Asai (SLAC) slides

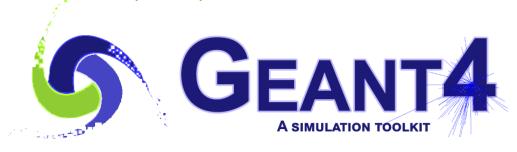

## Contents

- \* Geant4 User Interfaces overview
- \* Command syntax
- \* Macro file
- \* G4UIExecutive

# Geant4 UI overview

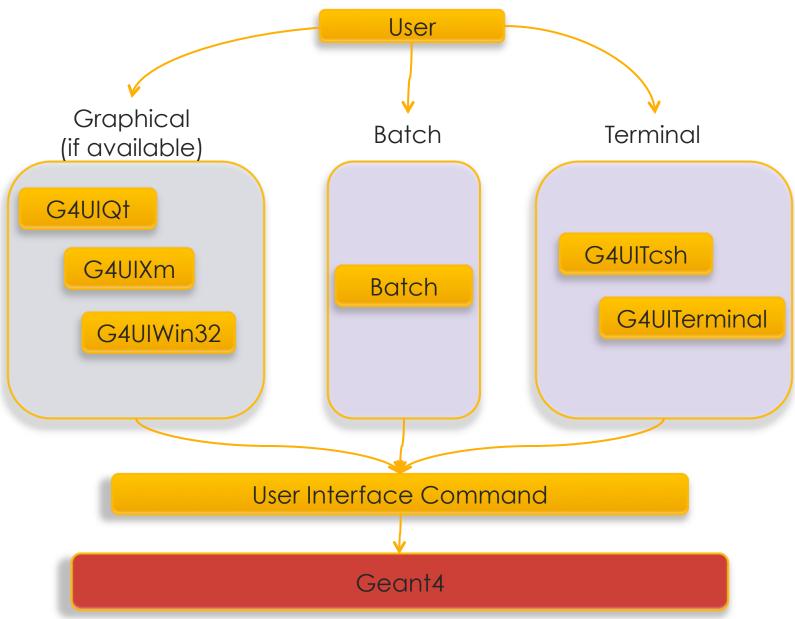

## Geant4 UI overview

- Choosing your own user interface (if available)
  - \* By argument in command line

```
G4UIExecutive* ui = new G4UIExecutive(argc, argv, « qt »);
```

- By setting session variable at compilation time (G4UI\_USE\_QT, G4UI\_USE\_TCSH...)
- \* By ~/.g4session file

```
--**-XEmacs: .g4session (Fundamental)----L1--
tcsh # default session
exampleN03 Qt # (application name / session type)
myapp tcsh
```

If nothing selected, Geant will guess the best available session for you

#### Qt session

#### tcsh

| /gui/addicon reispective perspective /gui/addicon "Orthographic" ortho | <pre># Re-establish auto refreshing and verbosity: /vis/viewer/set/autoRefresh true ERROR: G4VisCommandsViewerSet::SetNewValue: no current viewer. /vis/verbose warnings</pre> |
|------------------------------------------------------------------------|----------------------------------------------------------------------------------------------------|
|                                                                        | Visualization verbosity changed to warnings (3)                                                                                                    |
| Session :                                                              | # # For file-based drivers, use this to create an empty detector view: #/vis/viewer/flush Idle>                                                                                |

## Geant4 UI command

\* In a Geant4 interactive session, a command consists of

\* Command directory /run/verbose 1

\* Command /vis/viewer/flush

\* Parameter(s)

- \* A parameter can be a type of string, boolean, integer, double or G4ThreeVector.
  - \* Space is a delimiter.
  - Use double-quotes ("") for string with space(s).
- \* A parameter may be "omittable". If it is the case, a default value will be taken if you omit the parameter.
  - \* Default value is either predefined default value or current value according to its definition.
  - \* If you want to use the default value for your first parameter while you want to set your second parameter, use "!" as a place holder.

/dir/command ! second

## Command submission

- \* Geant4 UI command can be issued by
  - \* (G)UI interactive command submission

```
Idle> /run/beamOn 1
```

\* Macro file

```
/control/execute file_name
```

- \* Hard-coded implementation
  - \* Slow but no need for the targeting class pointer
  - \* Should not be used inside an event loop

```
G4Ulmanager* UI = G4Ulmanager::GetUlpointer();
UI->ApplyCommand("/run/verbose 1");
```

# Command availability

- \* The availability of individual commands may vary according to the implementation of your application and may even vary dynamically during the execution of your job.
- \* Some commands are available only for limited Geant4 application state(s).
  - \* E.g. /run/beamOn is available only for Idle states.
- \* Command will be refused in case of
  - Wrong application state,
  - \* Wrong type of parameter, insufficient number of parameters, parameter out of its range (integer or double type parameter) or out of its candidate list (string type parameter)
  - Command not found

## Macro file

- \* Macro file is an ASCII file containing UI commands.
- \* All commands must be given with their full-path directories.
- \* Use "#" for comment line.
  - \* First "#" to the end of the line will be ignored.
  - \* Comment lines will be echoed if /control/verbose is set to 2.
- \* Macro file can be executed
  - \* using the command :
     "/control/execute file\_name"
  - \* hard-coded in c++:
    G4Ulmanager\* UI = G4Ulmanager::GetUlpointer();
    UI->ApplyCommand("/control/execute file\_name");

# Macro file example

```
# Macro file for the visualization setting for the initialization phase
# of the B2 example when running in interactive mode
# Use these open statements to open selected visualization
# Use this open statement to create an OpenGL view:
/vis/open OGL
# Disable auto refresh and quieten vis messages whilst scene and
# trajectories are established:
/vis/viewer/set/autoRefresh false
/vis/verbose errors
# Draw geometry:
/vis/drawVolume
# Specify view angle:
/vis/viewer/set/viewpointThetaPhi 90. 180.
# Draw hits at end of event:
/vis/scene/add/hits
```

## Available Commands

 You can get a list of available commands including your custom ones by

```
/control/manual [directory]

=> Plain text format to standard output

Idle > help
```

\* List of Geant4 built-in commands is also available in section 7.1 of User's Guide For Application Developers.

=> "help" command in user interface

## Alias & Loops

\* Alias can be defined by

```
/control/alias [name] [value]
```

- \* Alias is to be used with other UI command.
  - \* Use curly brackets, { and }.
  - \* For example, frequently used lengthy command can be shortened by aliasing.

```
/control/alias tv /tracking/verbose {tv} 1
```

\* A set of commands or macros can be also called in a loop using /control/loop and /control/foreach commands

## Batch mode / interactive mode

```
In your main()
   int main(int argc, char** argv)
     if (argc != 1)
     { // batch mode
       G4String command = "/control/execute";
       G4String fileName = argv[1];
       Ulmanager->ApplyCommand(command+fileName);
     else
      { // interactive mode : define UI session
       G4UIExecutive* ui = new G4UIExecutive(argc, argv);
       ui->SessionStart();
       delete ui;
```

Call your executable

Interactive mode \$> my\_application

Batch mode

\$> my\_application run1.mac

### Terminal commands

- \* Interactive terminal supports some Unix-like commands for directory.
  - \* cd, pwd change and display current command directory
    - \* By setting the current command directory, you may omit (part of) directory string.
  - \* 1s list available UI commands and sub-directories
- \* It also supports some other commands.
  - \* history show previous commands
  - \* !historyID re-issue previous command
  - \* arrow keys and tab (TC-shell only)
  - \* ?UIcommand show current parameter values of the command
  - \* help [UIcommand] help
  - \* exit job termination
- \* Above commands are interpreted in the interactive terminal and are not passed to Geant4 kernel. You cannot use them in a macro file.

  16 20 May 2022 User Interface I Geant4 Tutorial Orsay